## Módulo 9. Transição para a DEE

**1.** Considere as duas LT's seguintes.

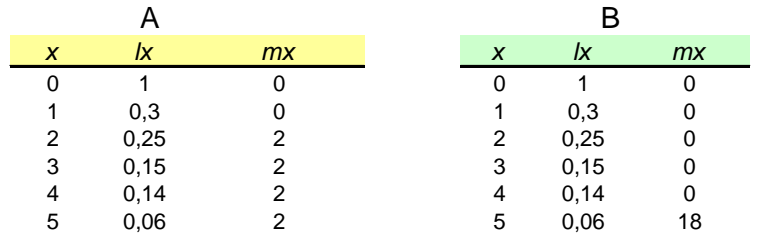

**a)** Utilize o Poptools para investigar qual destas populações cresce mais depressa. Para isso:

i) Abra o Excel e introduza as 2 LT's

ii) Converta as LT's em matrizes de Leslie (Poptoools>Matrix Tools> Life table to matrix). Pode usar sondagem pré- ou pós-reprodução. Experimente as duas e compare os resultados.

iii) Faça a análise básica da matriz de Leslie (Poptoools>Matrix Tools> Basic Analysis)

**b)** Investigue qual das populações tem uma dinâmica "mais previsível" no sentido em que mais rapidamente atinge a DEE.

**c)** Considere a população A. Quantas unidades de tempo são necessárias para o primeiro valor próprio da matriz de projecção ter uma influência 1000 vezes superior ao do segundo valor próprio da referida matriz na determinação de **N**t+1.

**d)** Desenhe o gráfico do ciclo de vida destas duas populações (Seleccione a matriz de projecção e, a seguir: Poptools>Matrix tools>Draw Life Cycle). Os GCVs são diferentes quando, para a mesma população, considera pré- e pós-reprodução, porquê?

**2**. Investigue livremente a capacidade para a população A resistir a exploração comercial das idades 5 e 6. Por exemplo, a população aguenta uma redução em 50% de *l4* e *l5* ?

**3**. Suponha que em dado ano existem na população B os seguintes números de indivíduos (em milhões), avaliados imediatamente antes da época de reprodução

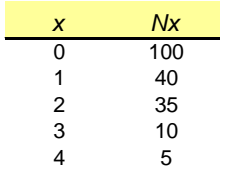

Estude se a população estabiliza a sua estrutura etária em DEE. Se não estabiliza, diga porquê.

Sugestões:

i) Utilize Poptools>Matrix tools>Matrix projection para projectar a população. Determine a evolução da *proporção* de indivíduos por idade utilizando funções apropriadas do Excel.

ii) Utilize Poptools>Matrix tools>Age distribution, para obter a DEE em que a população devia estabilizar e compare com os resultados obtidos.

A projecção da Pop conduz aos seguintes resultados:

## PROJECÇAO

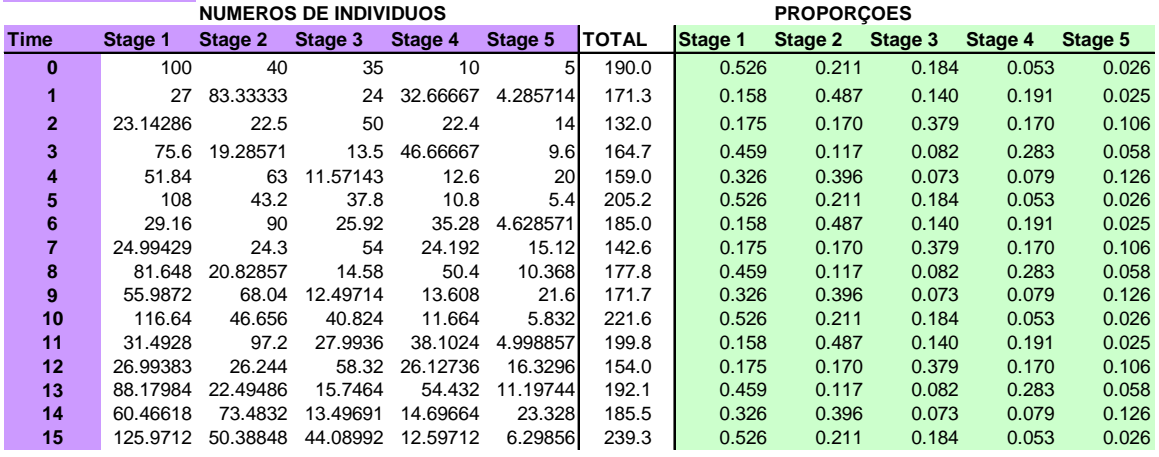

As proporções por idade evoluem da seguinte forma:

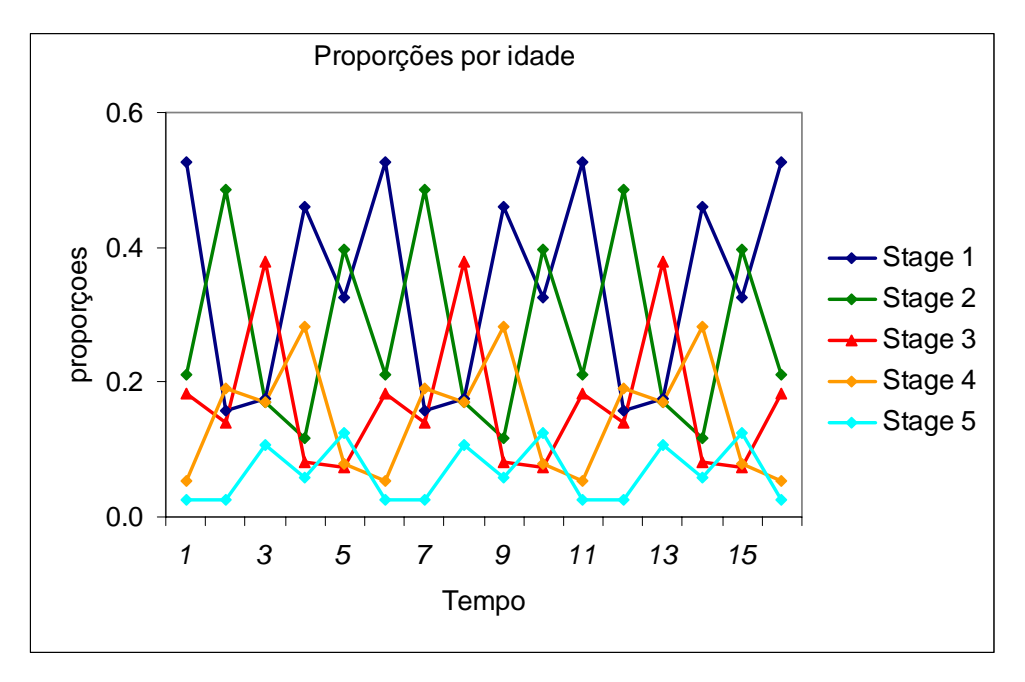